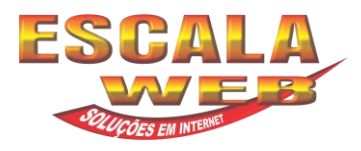

# **Como Configurar uma conta de e-mail no Microsoft Outlook 2010.**

**1º Passo:** Para configurar uma nova conta de e-mail clique em **Arquivo**.

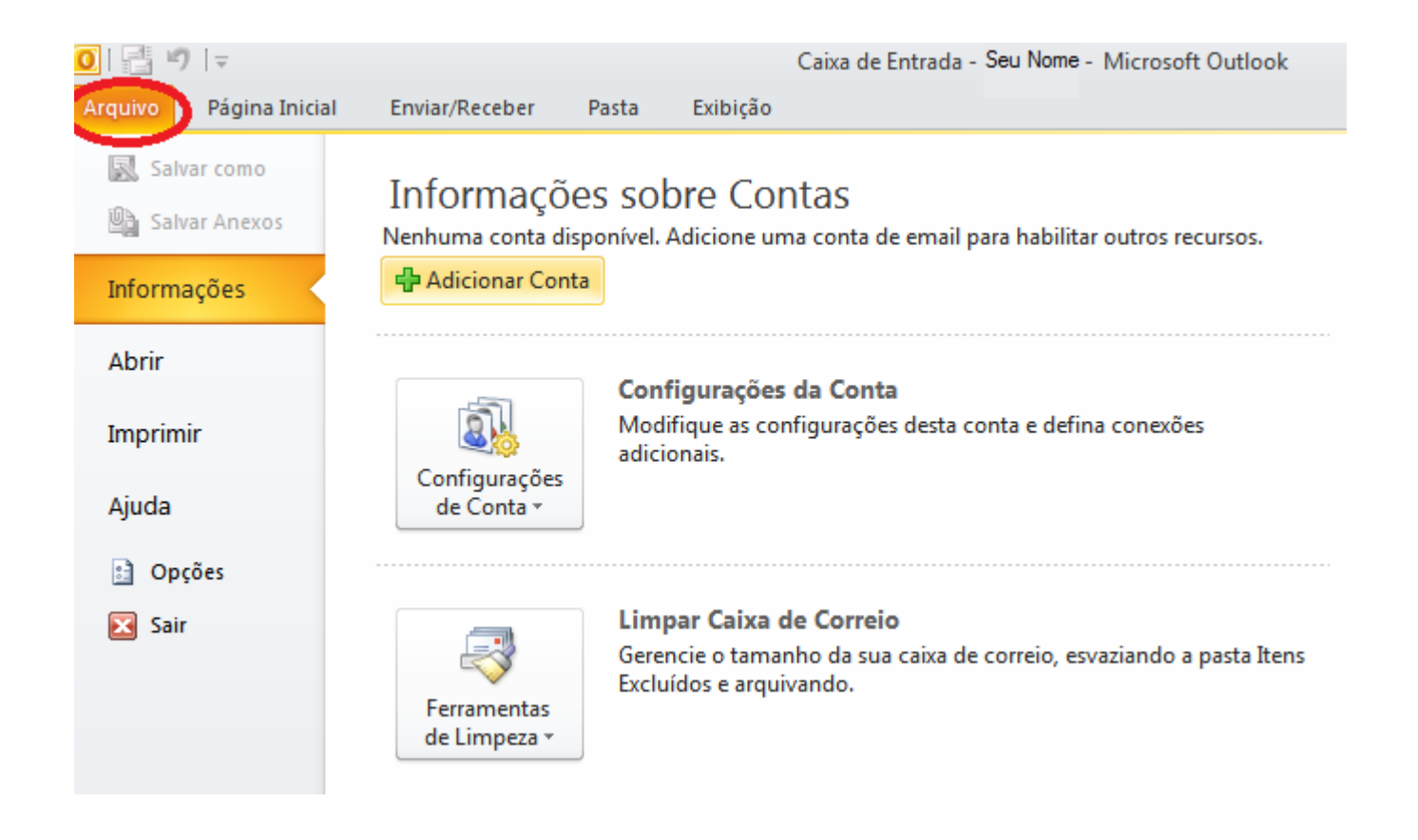

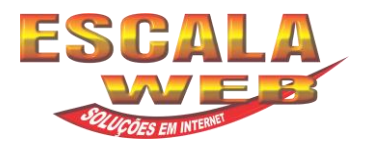

## **2° Passo:** Selecione **Informações**.

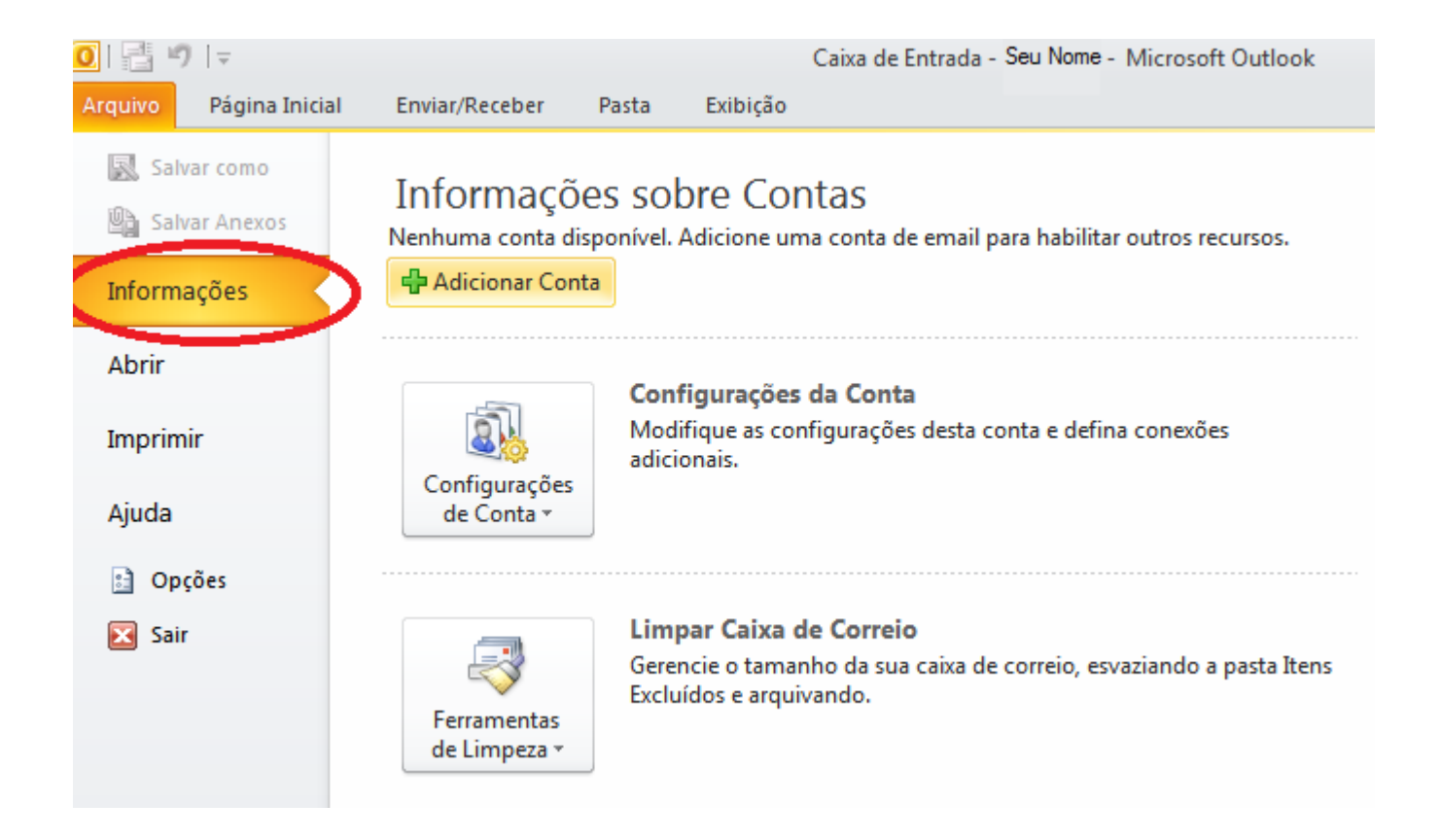

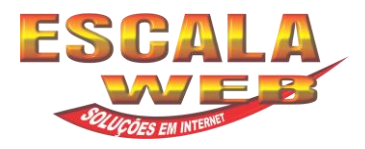

### **3°Passo:** Selecione **Adicionar Conta** como na imagem seguinte:

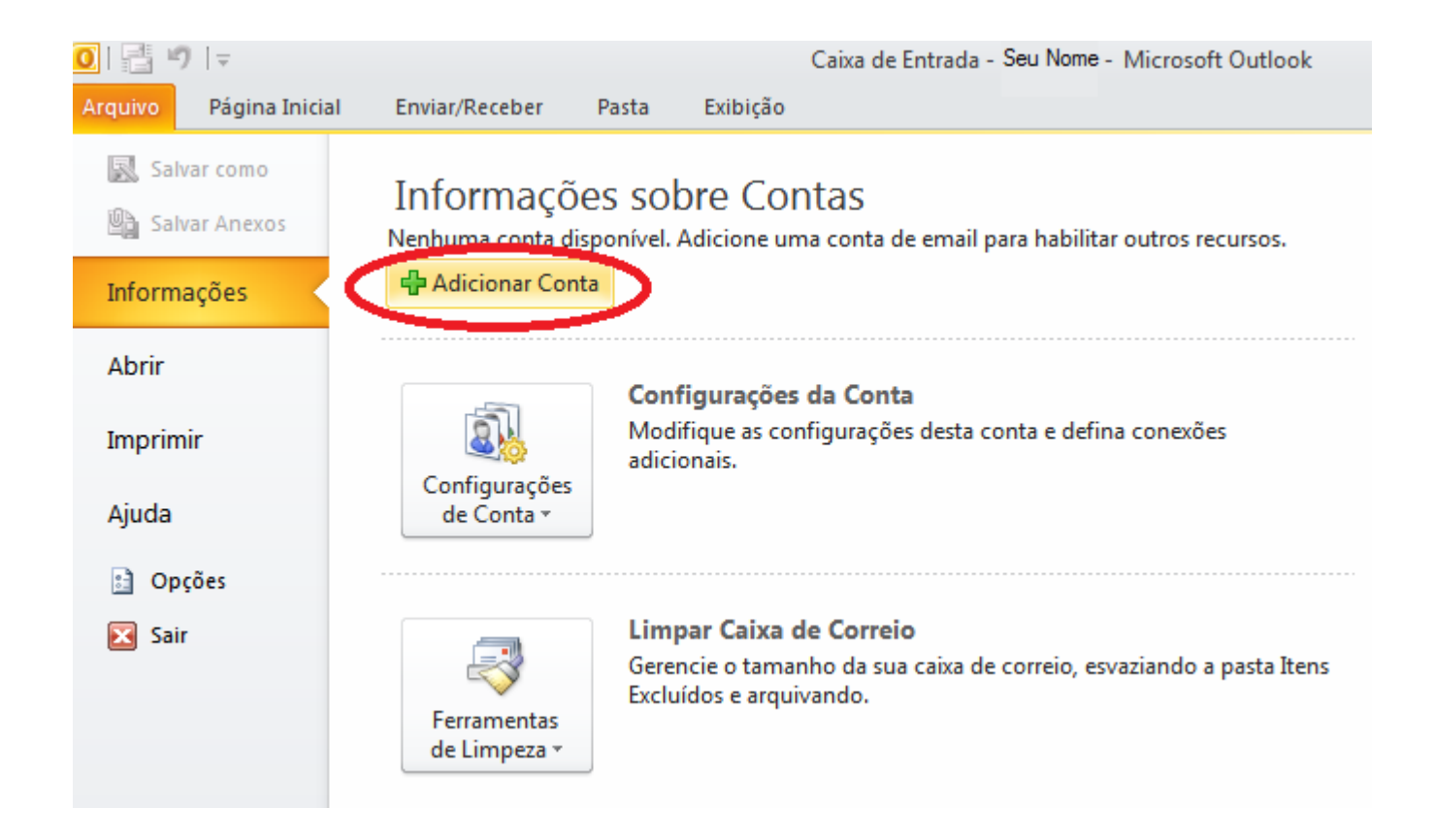

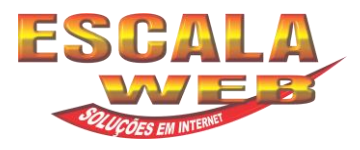

**4º Passo:** [Irá aparecer a janela para](http://www.configuraroutlook.com/outlook2010.php#origem) **Adicionar Nova Conta**.

# Selecione a opção **Definir manualmente as configurações do servidor ou tipos de servidores adicionais.**

#### Clique em **Avançar.**

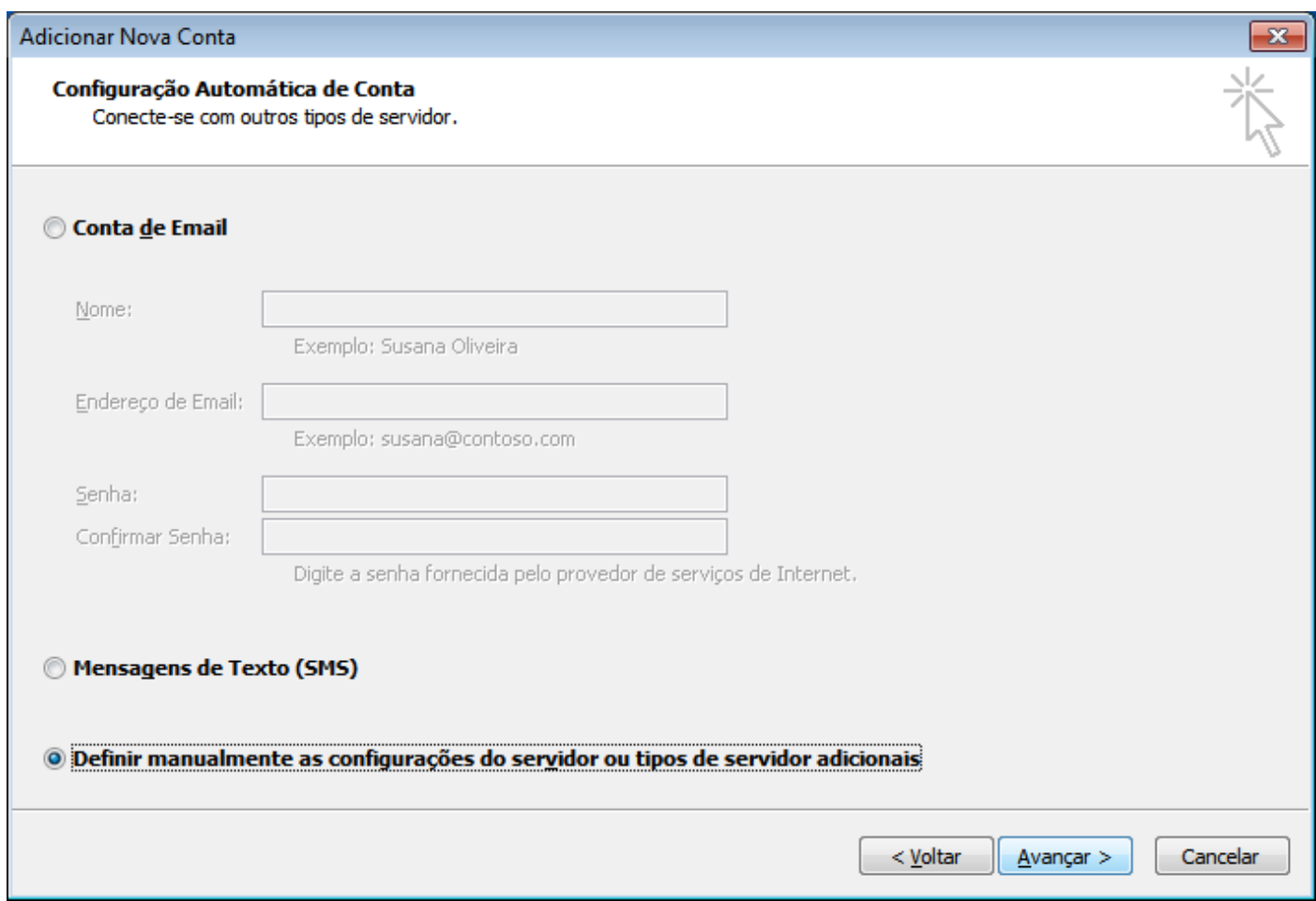

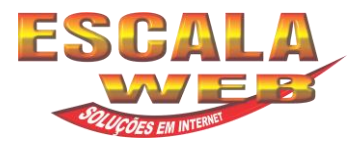

**5° Passo:** Irá aparecer uma nova janela para **Escolher o Serviço**.

#### Selecione a opção **Email da Internet.**

#### Clique em **Avançar**.

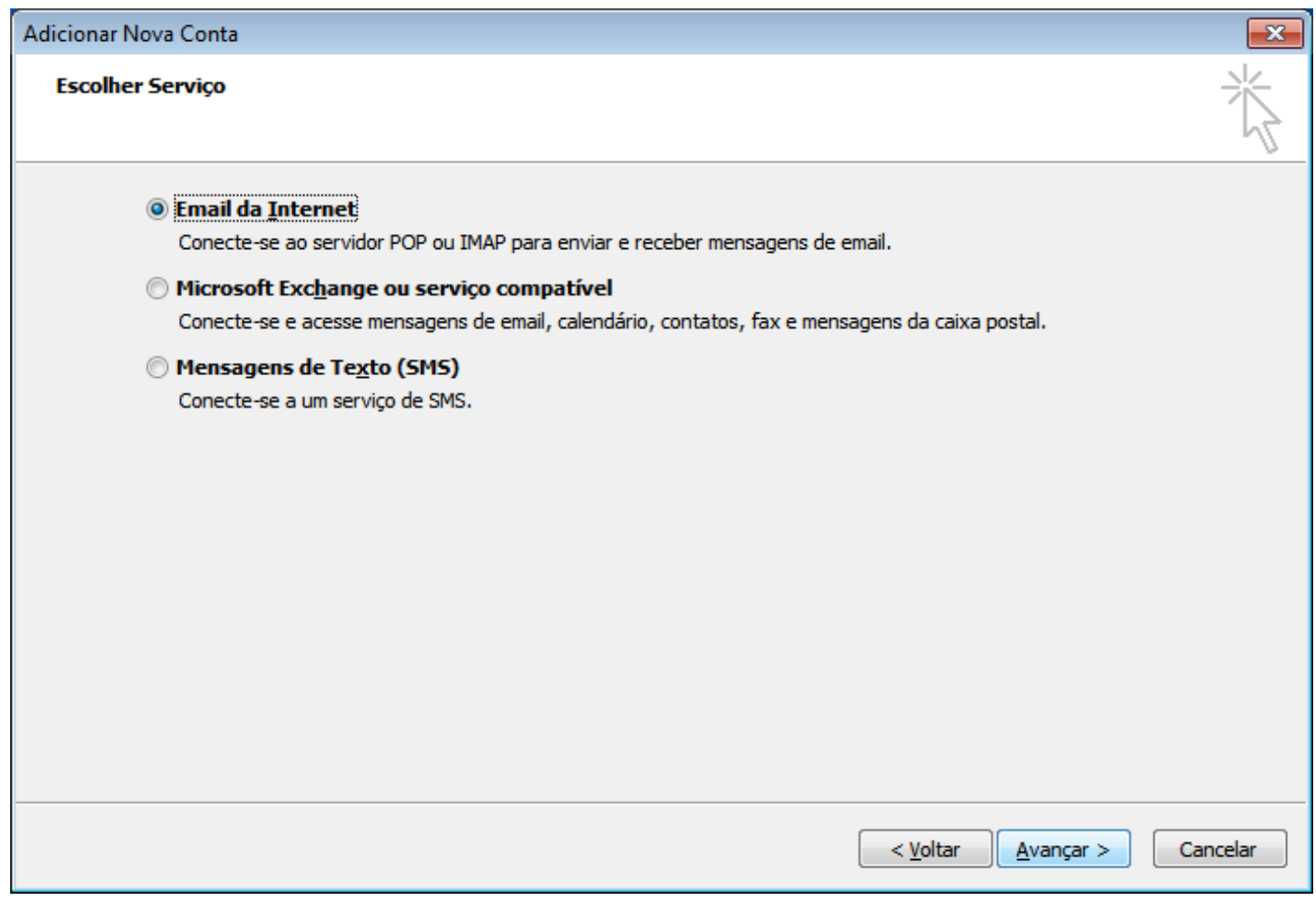

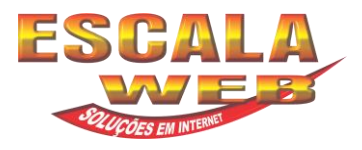

**6º Passo:** Irá aparecer uma nova janela para as **Configurações de Email na Internet.** Digite as informações de acordo com suas configurações seguindo o exemplo abaixo. Após isso, clique em **Mais Configurações**.

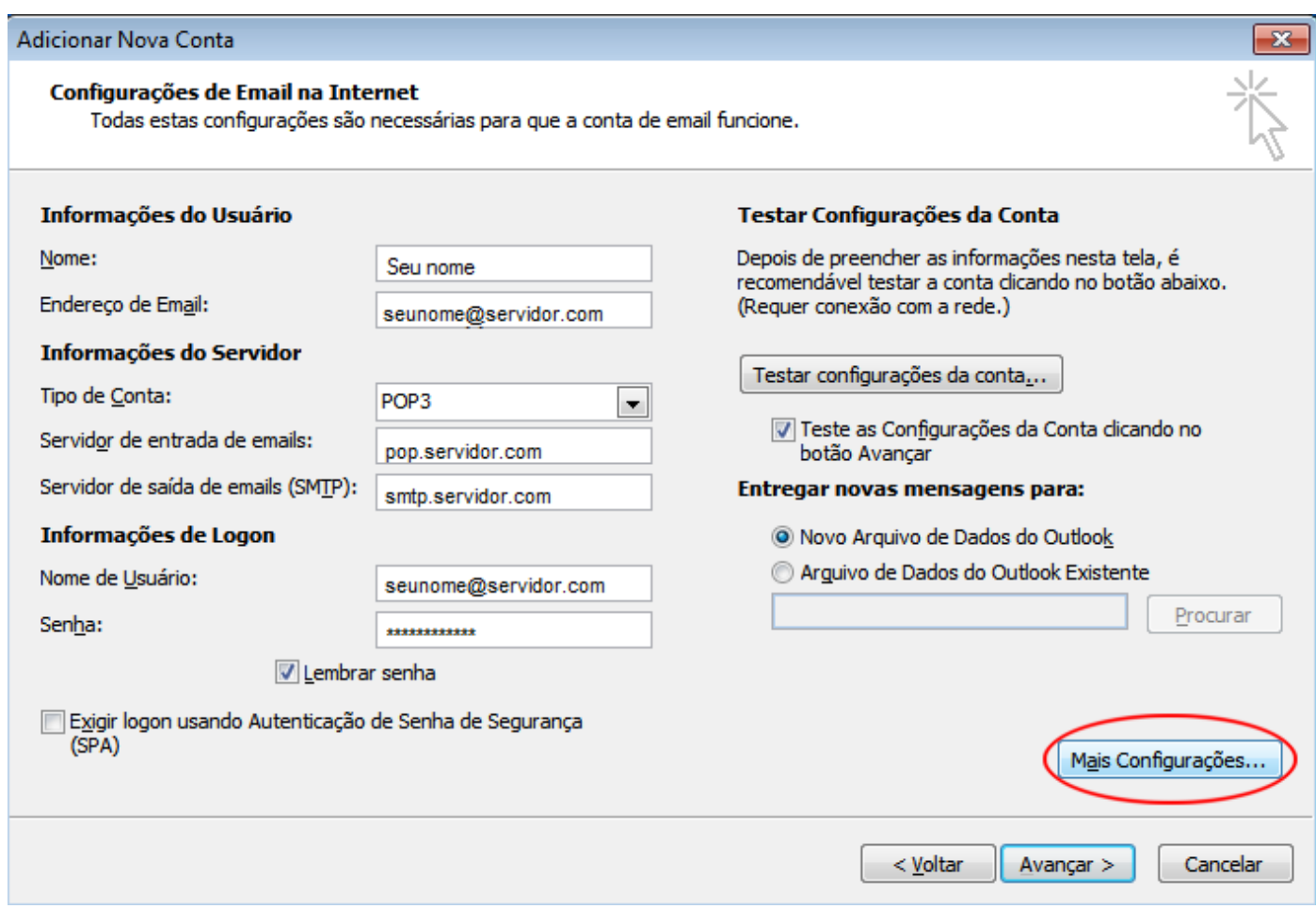

Servidor de entrada (POP3): mail.**seuservidor.com** | porta 110 | Tipo de conexão: Nenhum *Mas também poderá ser mail.outroservidor.com | porta 995 | Tipo de conexão: SSL.*

Servidor de saída (SMTP): mail.**seuservidor.com** | porta 587 | Tipo de conexão: Nenhum *Mas também poderá ser mail.outroservidor.com | porta 465 | Tipo de conexão: SSL.* **Efetue a autenticação** com o seu usuário (seu email) e sua senha (enviado pelo seu provedor).

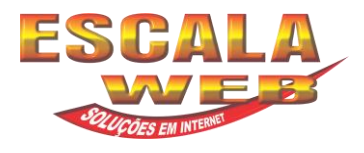

**7º passo**: Na janela de **Configurações de email na Internet.** Clique na aba **Servidor de saída** e selecione **Meu servidor de saída (SMTP) requer autenticação**.

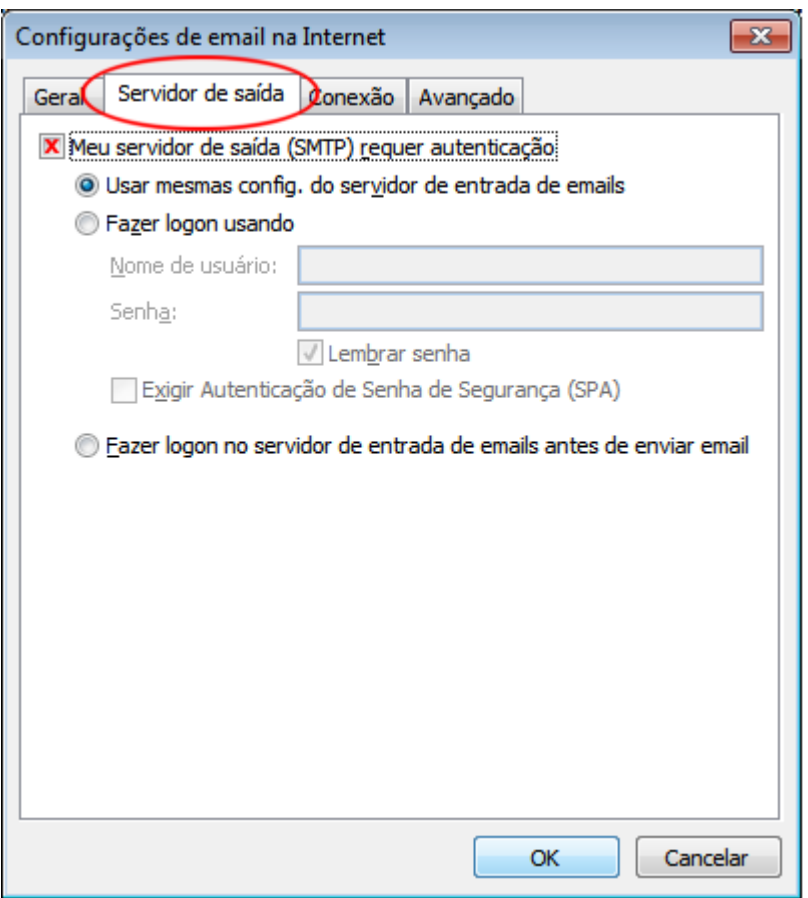

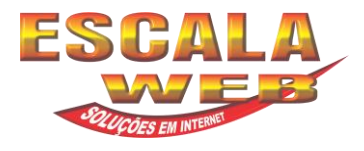

**8º passo**: Ainda na janela de **Configurações de email na Internet.** Clique na aba **Avançado**, e configure conforme a imagem abaixo e clique em **Ok.**

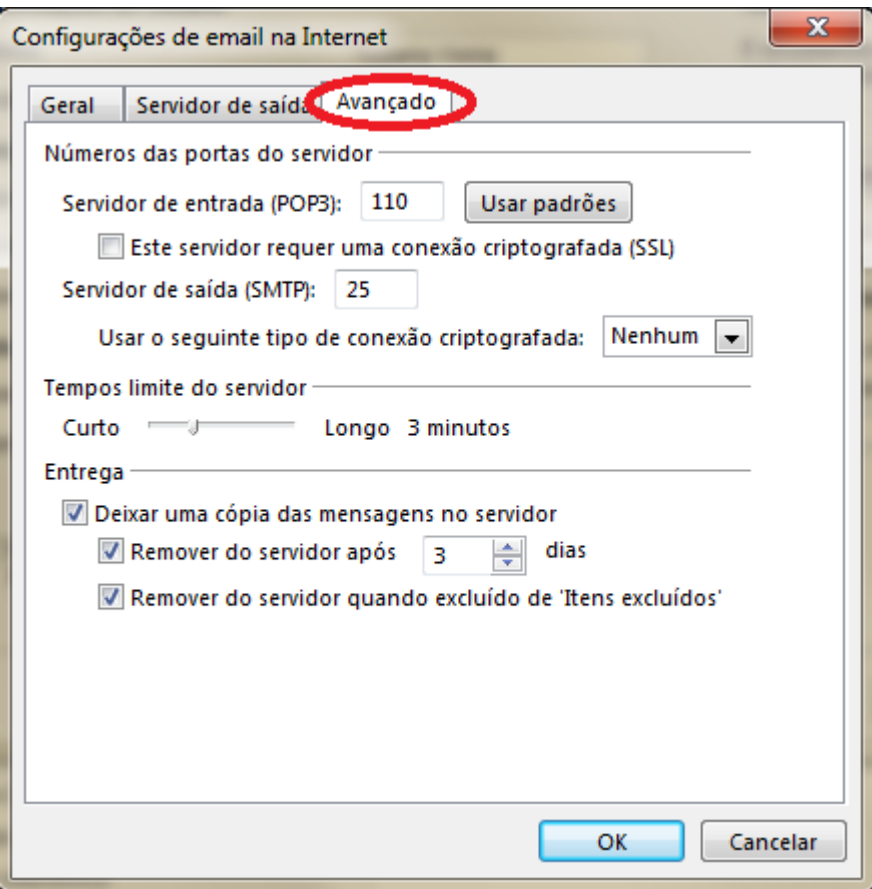

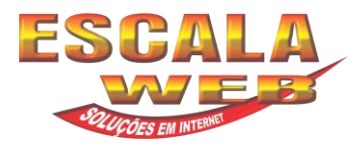

**9º Passo:** Voltará para mesma tela de **Configuração de Email na internet**. Clique em **Testar Configurações da Conta.**

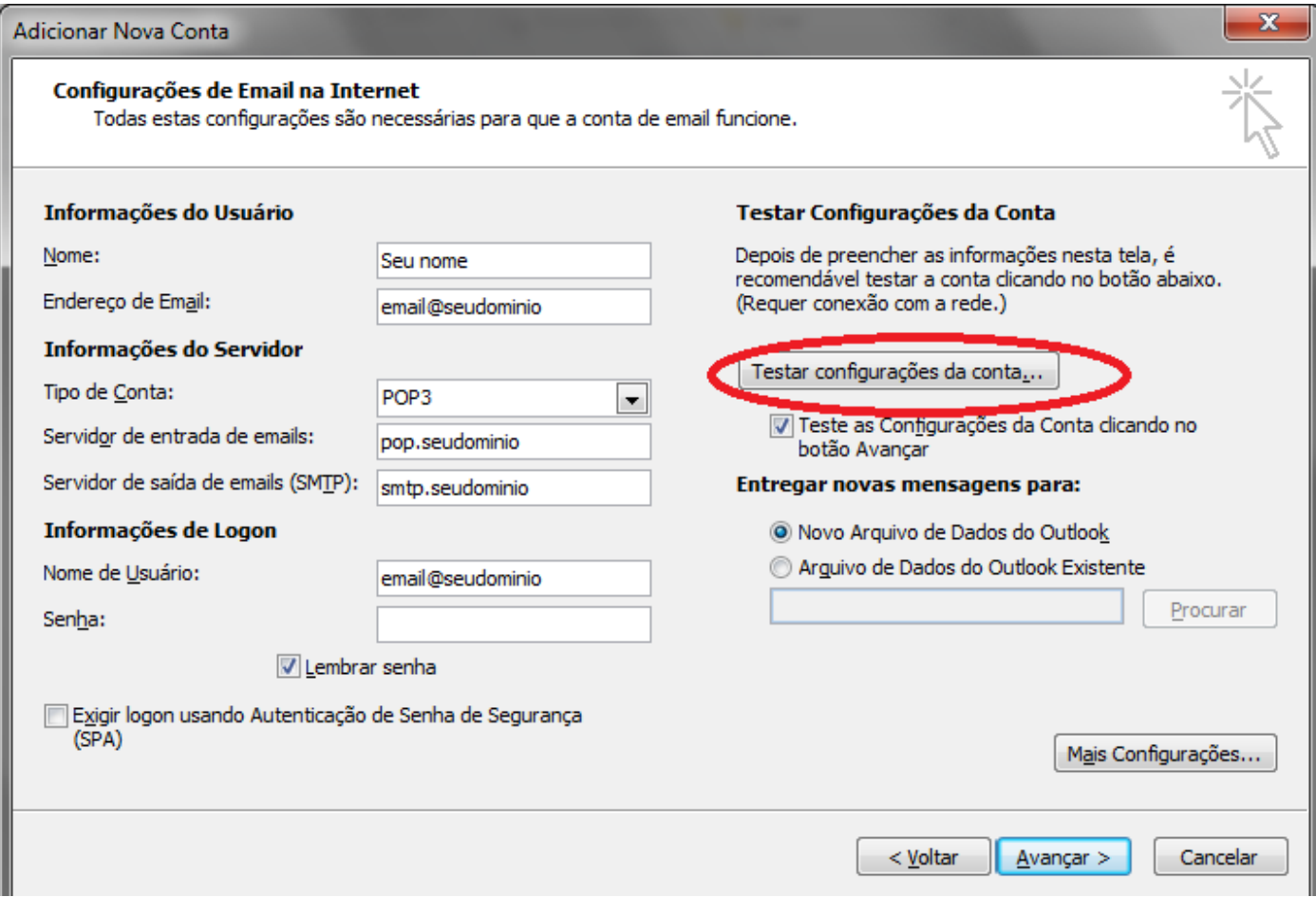

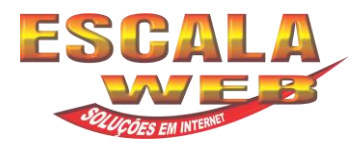

**10° Passo:** Após o teste, se estiver todas informações corretas, a mensagem abaixo será apresentada identificando que o email foi configurado com êxito.

#### Clique em **Fechar.**

E está finalizado a configuração.

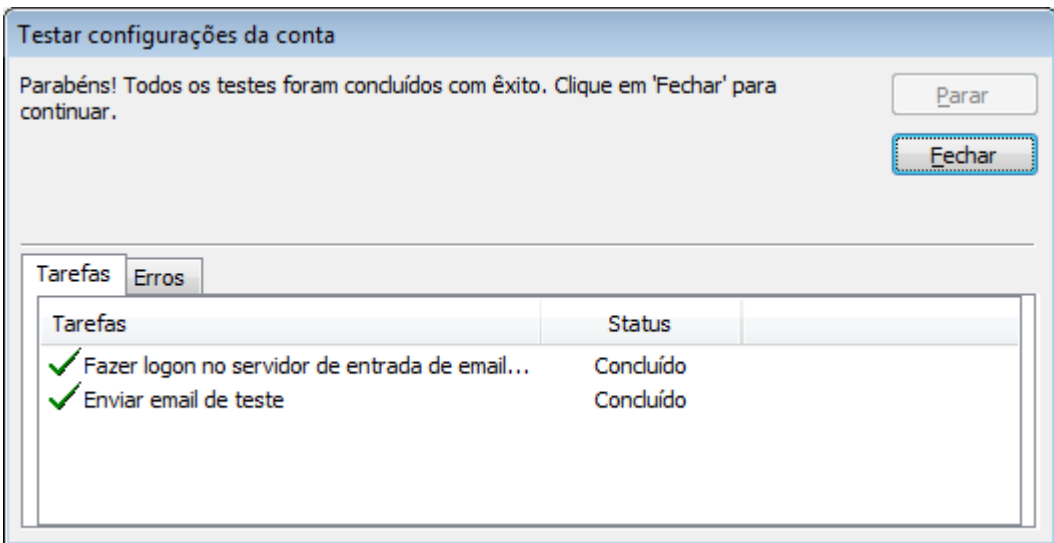